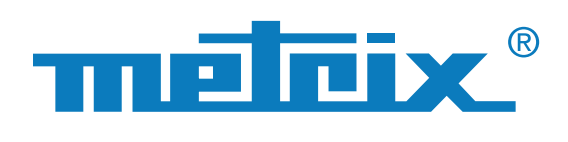

CODIX IV Bus OX 9302

KNX 9600bps EN-50090-5-2

30.76V 21.00V

30.76V 0.000V 13.00VS<br>6.470V 0.000V 13.00VS

VPower 30.76V 21.00V<br>VMax equ 6.470V 0.000V

TACLIVE

Tue Sep 5 2017, 14:52:20

plx.2017-09-05\_14-52-2

meteix

Value Mm<br>VLow Active 7.618 V -10.50 V -700.0 mV OV<br>350.0 mV 1.800 V - 0 Low Active 7.618V - 10.50V - 700.0 m

Result of the analysis

KNX.bus

32.00V

13.00 V

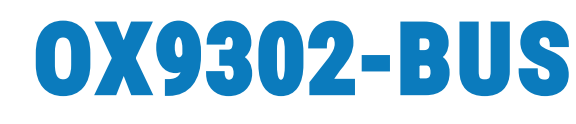

## **OSCILLOSCOPIO DIGITALE PORTATILE DA 300 MHz**

**2 CANALI ISOLATI**

# **SCOPIX IV Bus**

**Ideale per i test d'integrità fisica dei bus di campo**

1 solo tasto per iniziare l'analisi

4 semplici step per la diagnostica di un bus di dati

Verifica della qualità di trasmissione dei segnali dei protocolli di bus di campo: KNX, DALI, CAN, LIN, FlexRay™, AS-i, Profibus®, RS-485, RS-232, ETHERNET, etc.

Interfaccia strumento intuitiva e aggiornabile

Diverse interfacce di comunicazione disponibili

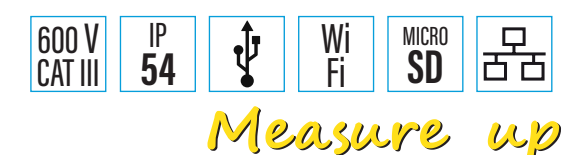

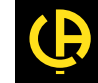

 $ULZ$ 

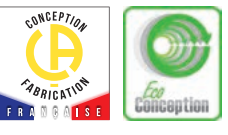

I **bus di campo** (o **Fieldbus**) non sono altro che una serie di conduttori elettrici che trasmettono informazioni digitali tra due dispositivi remoti. Esistono diverse tipologie di protocolli di bus di campo che trovano applicazione in molteplici settori, quali industria, automotive, automazione degli edifici, ospedali, ecc.

Questa forma di comunicazione digitale sostituisce la tradizionale trasmissione analogica con segnale 4-20 mA, che può essere compromessa dalla presenza sul campo di perturbazioni (cablaggio deteriorato, radiazione elettromagnetica, ecc.). Grazie al bus di campo, la trasmissione è meno soggetta alle eventuali interferenze presenti.

Le funzioni che due sistemi aperti devono svolgere per poter comunicare vengono suddivise dal modello OSI (Open Systems Interconnection) in una gerarchia a 7 strati. Lo strato fisico in una rete informatica corrisponde al primo strato del modello e ha il compito di trasmettere i segnali elettrici oppure ottici fra gli interlocutori. Risulta quindi utile misurare questo livello fisico/elettrico per eseguire una diagnostica (sostituzione dei cavi, verifica della messa a terra, terminazione corretta) e dunque ottimizzare la comunicazione e migliorare la qualità di trasmissione dei dati.

La funzione **BUS** degli strumenti **SCOPIX IV** consente di eseguire le misure elettriche necessarie per valutare l'integrità dei bus di campo, ovvero il funzionamento dello strato fisico (specifiche elettriche, sincronizzazione, ecc.), secondo le norme vigenti.

La diagnostica del bus, una volta avviata, si svolge per step visualizzando il calcolo dei vari parametri previsti dalla norma.

**Efficace**: se il processo di diagnostica si interrompe prima della fine delle misurazioni, ciò significa che i criteri minimi di livello e d'ampiezza non sono stati soddisfatti e, quindi, non è possibile continuare con il calcolo degli altri parametri.

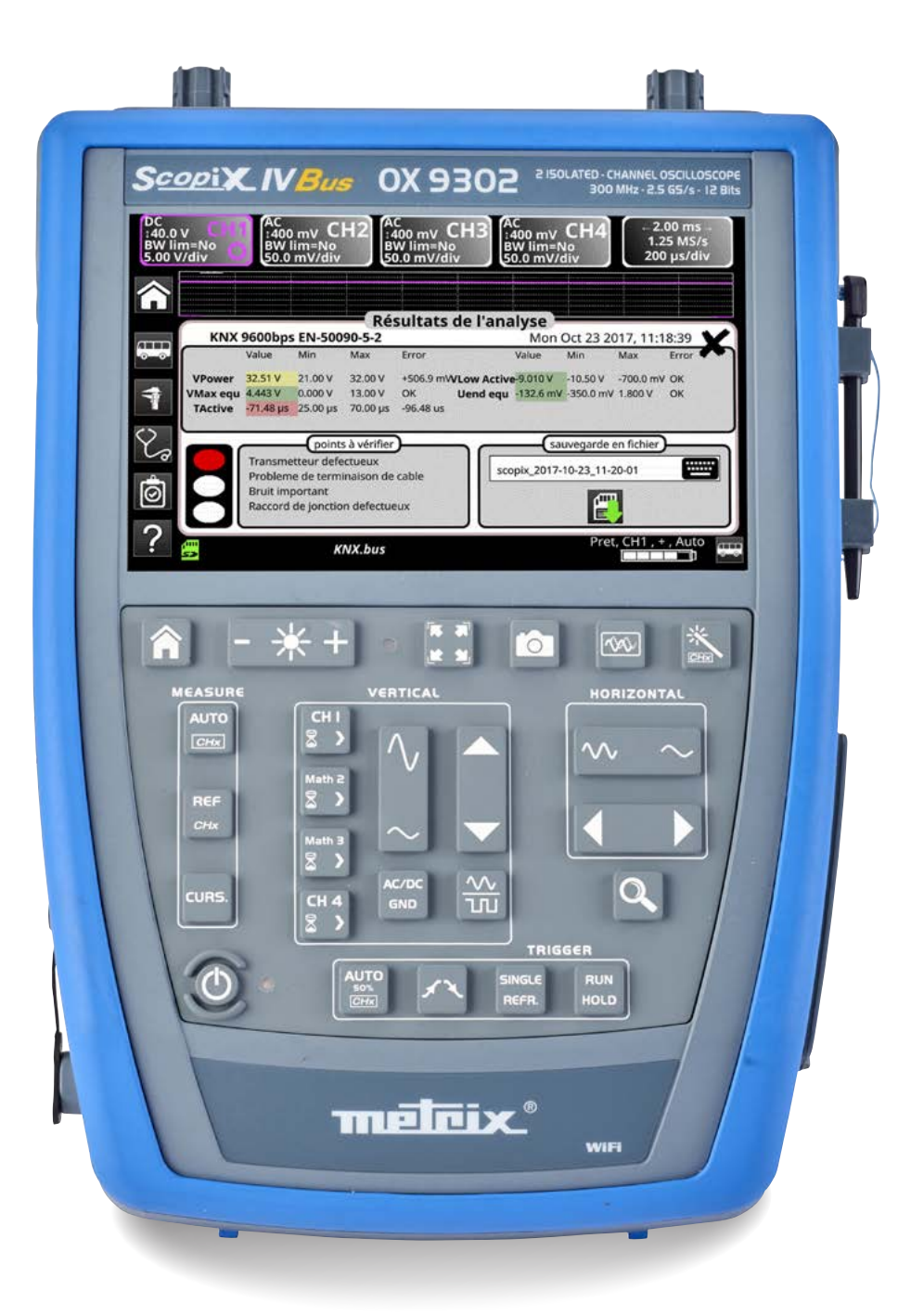

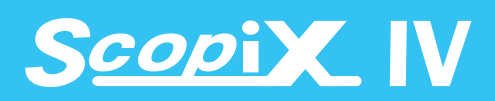

# **4 STEP PER UNA DIAGNOSTICA SEMPLICE E RAPIDA**

#### DALI 1200bps<br>IEC-62386-101 **DALL** DALI-DALI-CanHS\_400kbps. Cantic SMithne by  $\frac{1}{10}$ CanLS 125Kbps.bu DALLE

**1**

## **Selezione del bus da analizzare**

Con i menu dello strumento SCOPIX IV l'utente può  $\sqrt{11}$ selezionare il tipo di bus, la velocità e il livello. Inoltre vengono visualizzati la norma relativa al bus desiderato

e lo schema di connessione dei punti di misura delle sonde di tensione. Per iniziare l'analisi è necessario selezionare uno dei file indicati; la norma corrispondente al bus verrà automaticamente visualizzata.

Al bus sono associate varie velocità, ma se quello da analizzare non compare nell'elenco, è possibile crearne uno nuovo con il software SX-BUS; il nome del file del bus sarà contrassegnato dal simbolo "\*".

### **Visualizzazione delle tolleranze di misura 2**

Sullo schermo vengono visualizzate le tolleranze applicate al bus secondo la norma o la direttiva in vigore.

Per modificarle è sufficiente cliccare sul valore. Inoltre vengono indicati il range di ogni misura, l'intervallo "d'accettabilità" e l'intervallo di tolleranza (espressa in percentuale). Questa caratteristica offre un'ottimizzazione dei test.

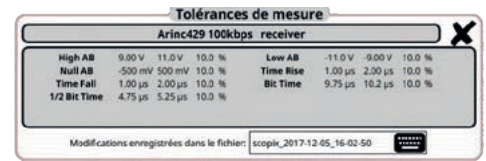

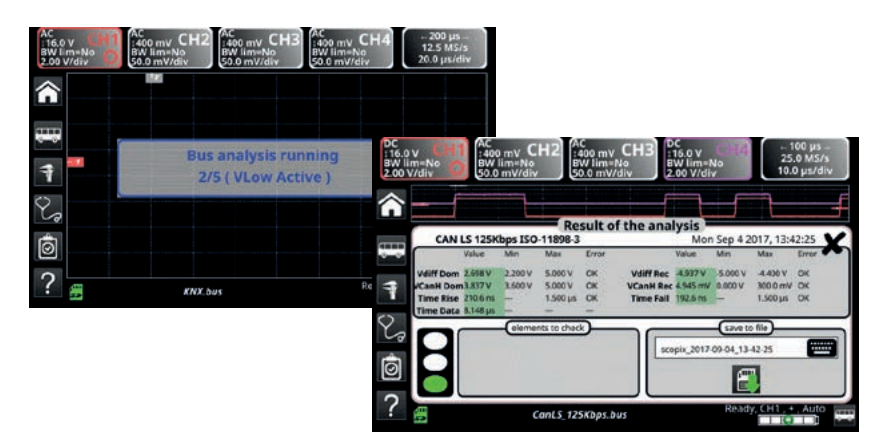

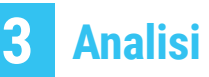

Il test del bus secondo i parametri stabiliti dalla norma viene avviato automaticamente con la visualizzazione passo dopo passo del risultato.

Al termine del test sullo schermo viene visualizzata una tabella riassuntiva con il risultato espresso in percentuale: il valore sarà indicato in verde se è conforme, in giallo se rientra nell'intervallo d'accettabilità oppure in rosso se supera i limiti previsti.

## **Risultati dell'analisi**

**4**

 $\odot$ 

ACT bi **JE 11thor hun** ant \$125Khos.but  $n + h$ 

10base2.but et\_10baseT.bus exRay 10Mbps.bu IN 19200bos h

d-1553\_direct.bu il-std-1553\_direct.bus<br>il-std-1553\_direct\_inf4V.bus<br>il-std-1553\_transfo.bus<br>il-std-1553\_transfo\_inf4V.bus

usPA.bus<br>usPA\_Noise.bus<br>!\_115200bps.bus

600bps.but \_recoops.ees<br>\_19200bps.bus<br>\_9600bps.bus<br>\_inf4v\_10Mbps.bus<br>\_inf4v\_19200bps.bus

s\_FullSpeed.bus<br>3\_LowSpeed.bus

isDP\_12Mbps.bus<br>isDP\_inf4V\_12Mbps.bus

5.inf4V\_9800bps.bus<br>x\_2017-12-05\_12-18-08.bus\*<br>x\_2017-12-05\_12-19-28.bus\*

Il risultato dell'ultima analisi eseguita viene salvato e visualizzato oltre alla forma d'onda del segnale. I risultati

vengono memorizzati in un file con estensione ".htm" nella memoria interna o su una scheda microSD.

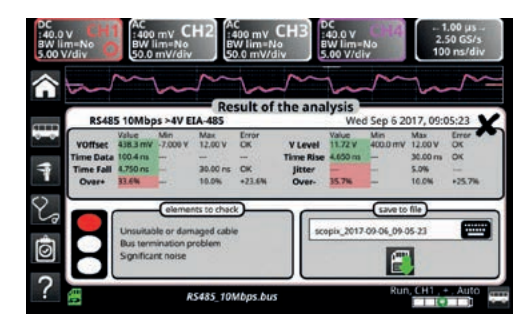

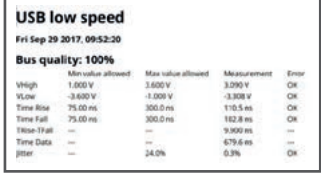

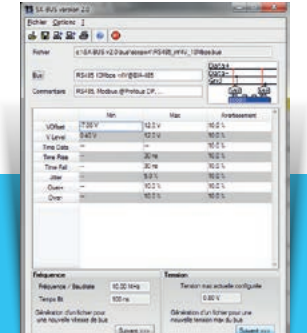

L'elenco dei bus visualizzabile a display può essere costantemente aggiornato con il software **SX-BUS** di creazione e modifica del bus.

## **ACCESSORI Accessori e componenti per una semplicità ottimizzata**

**SCOPIX BUS** offre uno schema di cablaggio che supporta l'utente nella connessione del bus da testare.

Anche le 5 schede **HX0190** e **HX0191** fornite sono utili per il collegamento; sono infatti dotate di connettori SUBD9, RJ45, M12 o di connettore a vite 8 fili, ovvero le principali tipologie di connessione ai bus di campo.

### **Bus di campo standard e presenti di default in SCOPIX BUS**

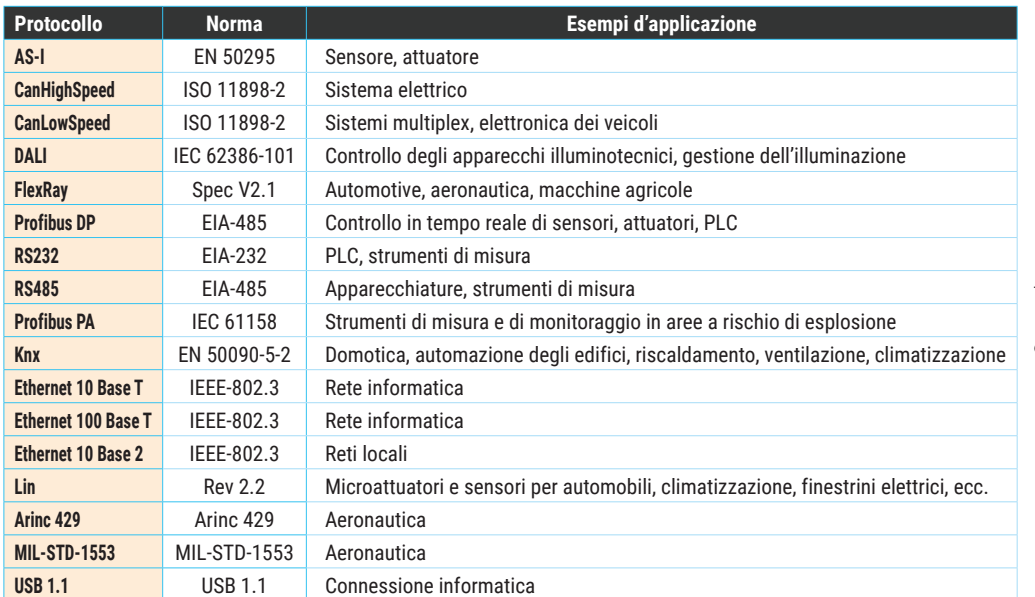

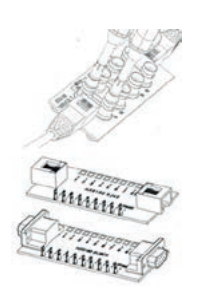

Tre schede **HX0190** con connettori RJ45 - SUB D9 e 100Base-T con connettore BNC

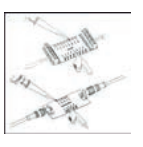

Due schede **HX0191** con connettore M12 e connettore 8 fili

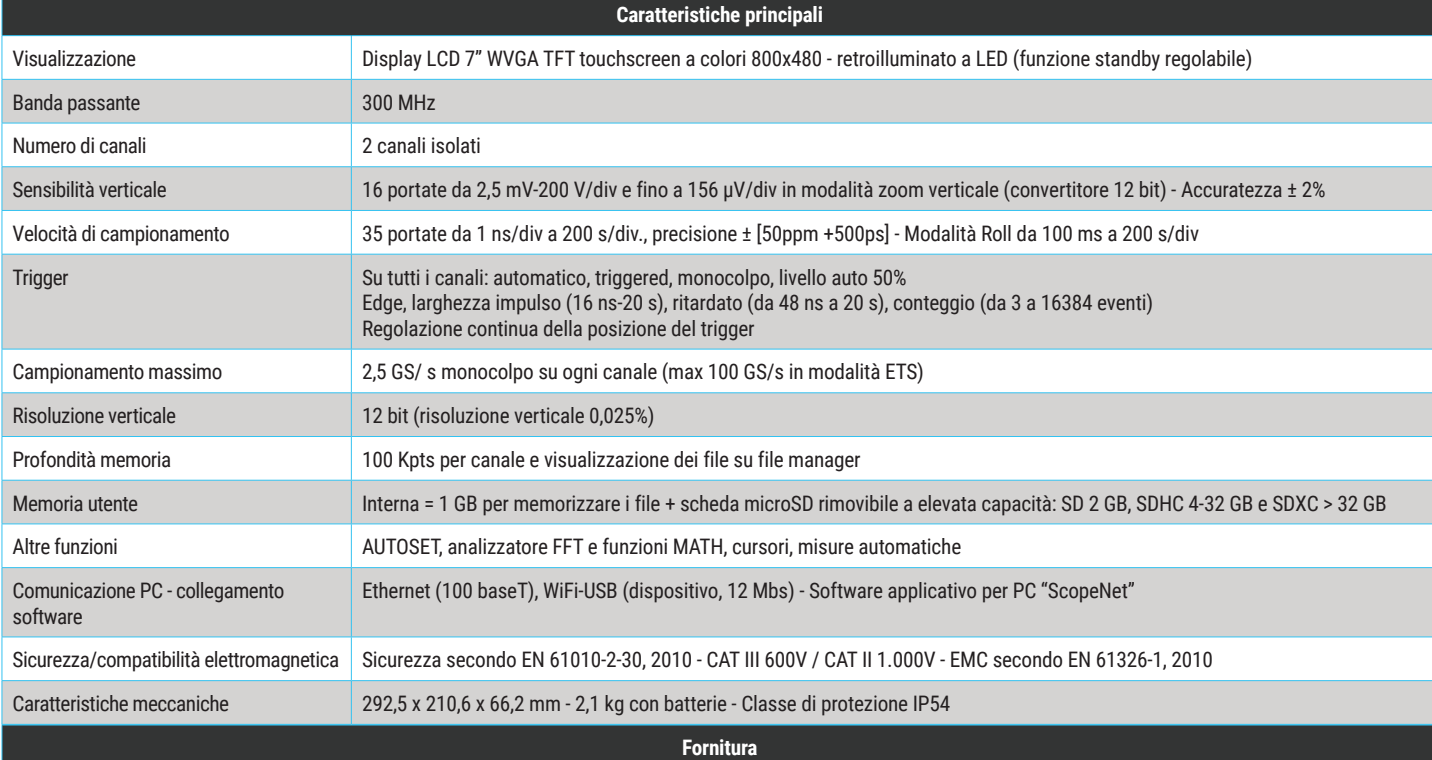

**Oscilloscopio con custodia fornito completo di**: 1 adattatore / caricatore, 1 pacchetto batterie Li-Ion, 1 pennino, 2 sonde 1/10 Probix HX0130, 1 adattatore a banana diam. 4 mm Probix, 1 kit cavi+puntale di misura diam. 4 mm con connettore a banana, 1 cavo Ethernet, 1 cavo USB, 1 scheda microSD (8 GB) con adattatore per scheda SD, schede per il collegamento al bus HX0190 e HX0191, 1 CD-Rom con istruzioni d'uso, istruzioni per la programmazione, software SX-BUS 2.0

**ITALIA**

**AMRA SpA** Via S. Ambrogio, 23 20846 MACHERIO (MB) Tel: +39 039 245 75 45 Fax: +39 039 481 561 info@amra-chauvin-arnoux.it www.chauvin-arnoux.it

#### **SVIZZERA Chauvin Arnoux AG** Moosacherstrasse 15 8804 AU / ZH Tel: +41 44 727 75 55 Fax: +41 44 727 75 56 info@chauvin-arnoux.ch www.chauvin-arnoux.ch

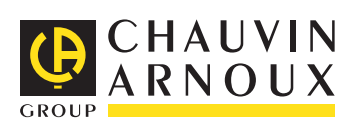